# Cheatography

# Intro to System Administration Cheat Sheet by [dhutch](http://www.cheatography.com/dhutch/) via [cheatography.com/89703/cs/20419/](http://www.cheatography.com/dhutch/cheat-sheets/intro-to-system-administration)

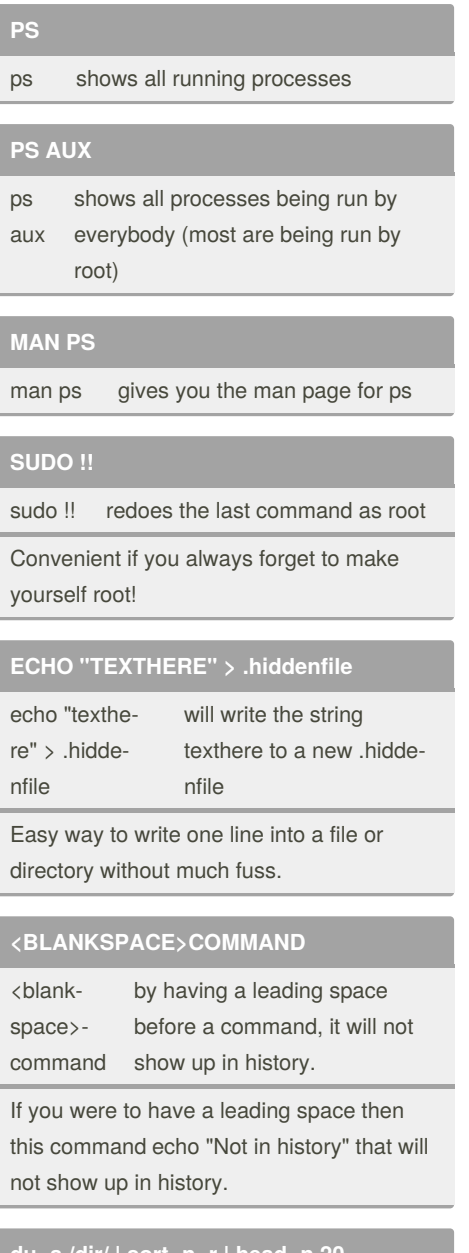

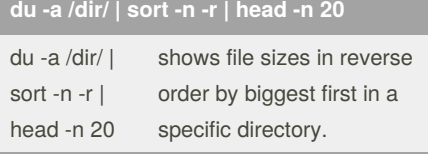

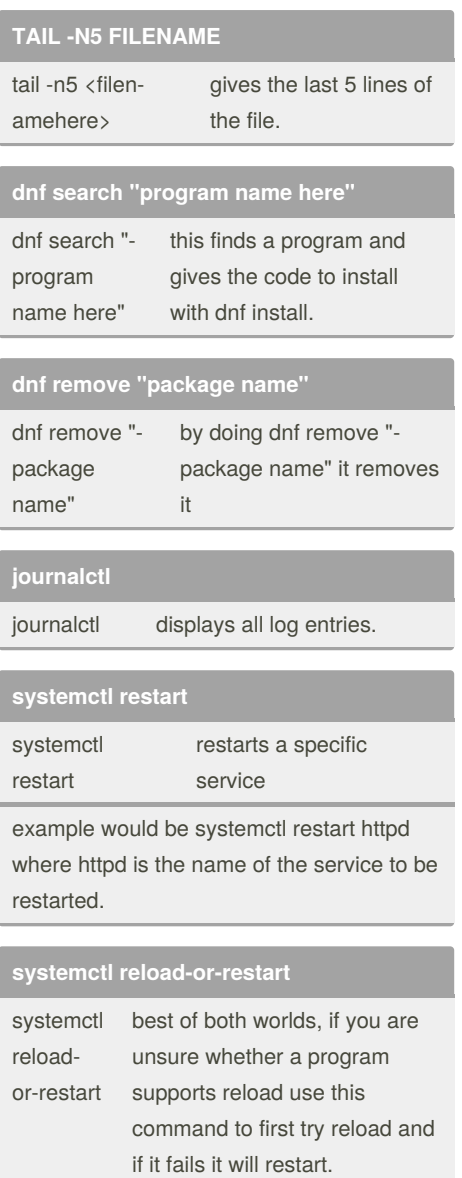

systemctl reload-or-restart httpd will first try to reload the program and if that is not doable it will restart.

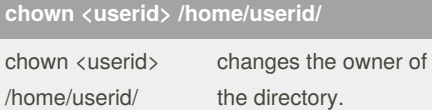

# **dig <hostname or ip>**

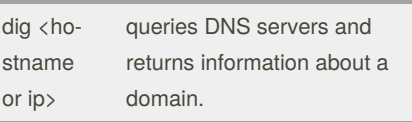

# **crontab -a <filename>**

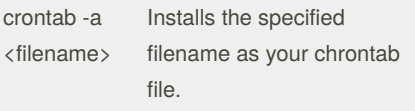

This chrontab file can be used to automate and schedule tasks.

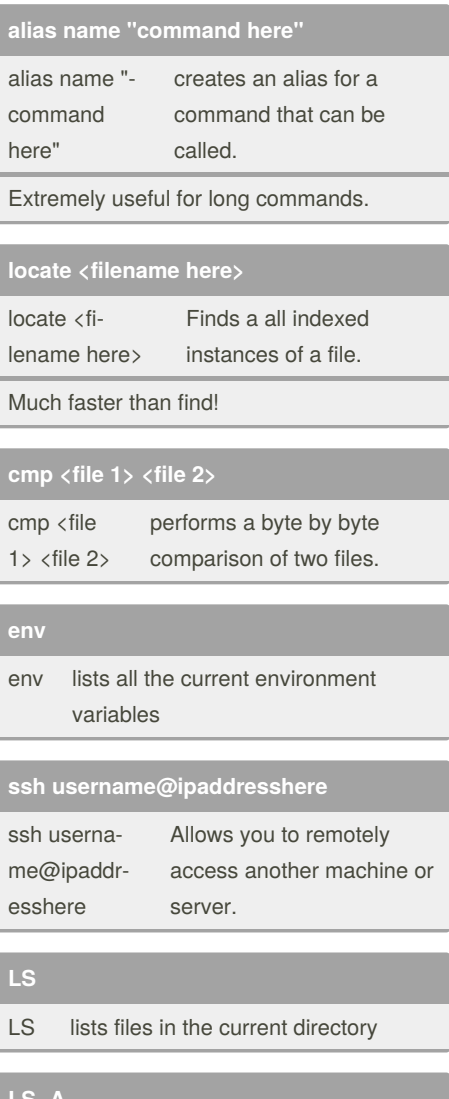

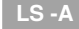

- ls shows everything in the working
- directory! Even hidden files!
- a

hidden files look like this .hiddenfile

Sponsored by **Readable.com** Measure your website readability! <https://readable.com>

By **dhutch** [cheatography.com/dhutch/](http://www.cheatography.com/dhutch/) Not published yet. Last updated 10th October, 2019. Page 1 of 3.

# Cheatography

# Intro to System Administration Cheat Sheet by [dhutch](http://www.cheatography.com/dhutch/) via [cheatography.com/89703/cs/20419/](http://www.cheatography.com/dhutch/cheat-sheets/intro-to-system-administration)

# **pwd**

pwd gives the present working directory

will spit out the present working directory which will look like this Dylan/Desktop/Class

# **CD**

cd change directory used as cd <directoryname>

## **CD ..**

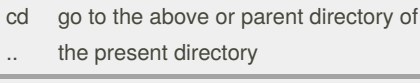

If directories were like this Tree --> Branch - -> Leaf and you were working in the "‐ Branch directory" by executing cd .. it would take you to the Tree directory.

# **DISOWN -A && EXIT**

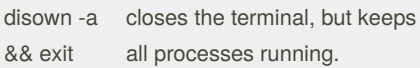

Normally, when you close a terminal, all processes terminate due to a "hang-up" signal. Disown -a states to ignore the hang up signal and keep everything running while closing the terminal.

#### **HISTORY**

history prints the last 500 - 1000 commands

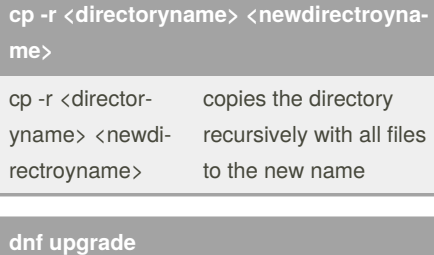

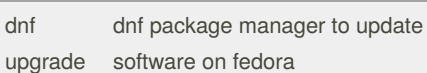

# By **dhutch**

[cheatography.com/dhutch/](http://www.cheatography.com/dhutch/)

### **su**

su the same thing as sudo, makes you root.

#### **efibootmgr -v**

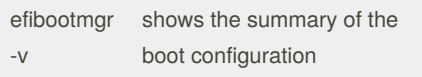

efibootmgr can be used to change boot order, usually has to be run as root.

# **systemctl enable**

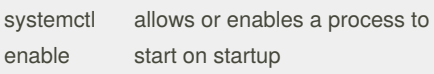

# **systemctl reload**

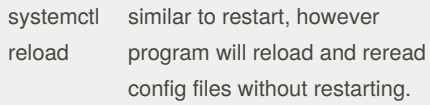

systemctl reload httpd will reload and reread httpd's config files without a restart.

Downside is not all programs support reload!

# **/usr/sbin/traceroute <hostname or ip here>**

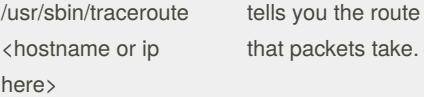

Very similar to ping, but goes into a little more detail.

# **ip route del <ip here>**

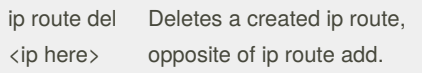

# **touch <filename>**

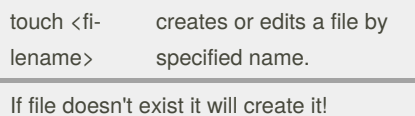

Not published yet. Last updated 10th October, 2019. Page 2 of 3.

# **pip install <desired program>**

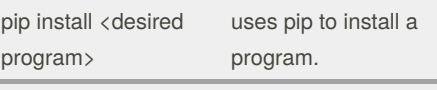

In our case we use pip install jupyterhub.

# **bg**

bg runs a process in the background.

You can also add the <&> symbol to the end of a file name or command to accomplish the same thing.

## **ifconfig**

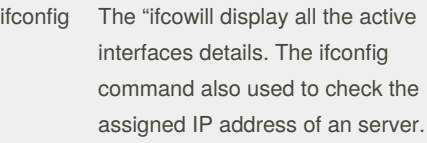

reminds me of ipconfig on windows, a little different.

#### **tree**

tree displays files and directories in their proper parent -> child relationship.

Gives an easy to read format for directories and the files or directories underneath. Think of the first assignment we did in class.

#### **SUDO SHUTDOWN NOW**

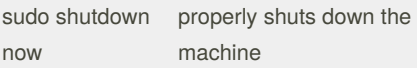

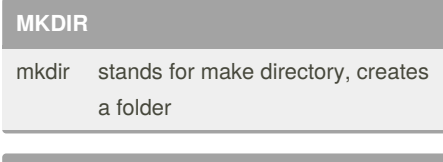

# **RM**

rm stands for remove (as in delete) a file or folder depending on user choice

#### Sponsored by **Readable.com**

Measure your website readability! <https://readable.com>

# Cheatography

# Intro to System Administration Cheat Sheet by [dhutch](http://www.cheatography.com/dhutch/) via [cheatography.com/89703/cs/20419/](http://www.cheatography.com/dhutch/cheat-sheets/intro-to-system-administration)

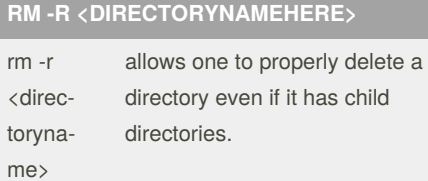

## **HISTORY**

history shows the history of commands executed.

So if you typed cd Desktop , then ls , then cd Class , if you typed history it would show you executing cd Class, ls, cd Desktop.

# **FC**

fc Opens the last command entered in editor (such as nano)

Useful for long commands that are messed up, opens last command in a text editor to fix.

# **find . -name \*.pdf**

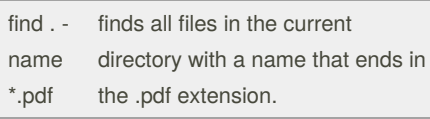

You can do find <name of directory> with a -name

# **grep -r "Find this line"**

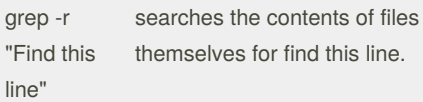

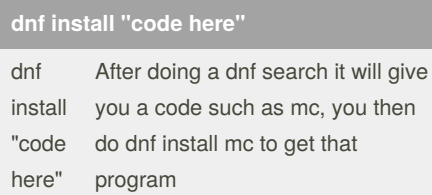

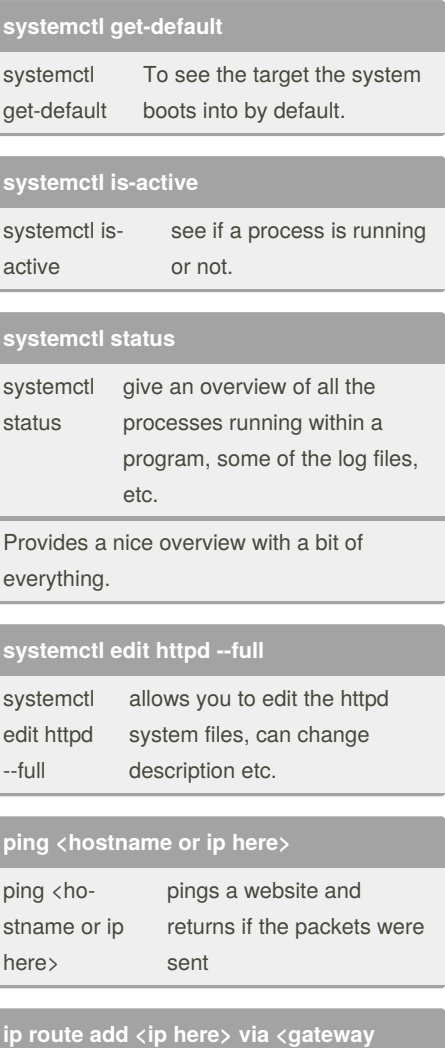

#### **router here>** ip route add <ip here> via <gateway These commands add a route to a specified network through the

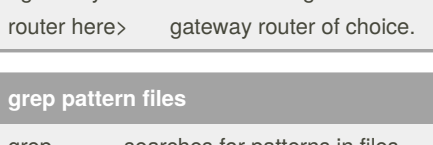

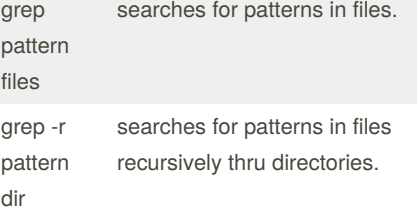

## By **dhutch**

[cheatography.com/dhutch/](http://www.cheatography.com/dhutch/)

Not published yet. Last updated 10th October, 2019. Page 3 of 3.

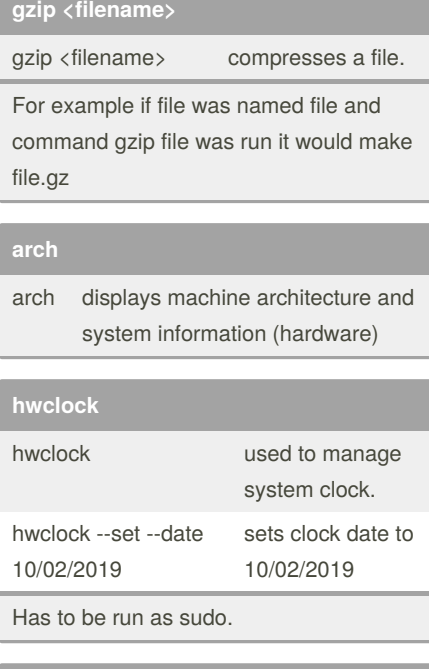

## **tac <filenamehere>**

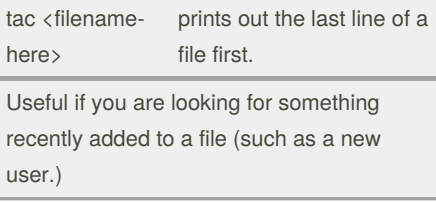

Sponsored by **Readable.com** Measure your website readability! <https://readable.com>